ロイロノートスクール操作マニュアル

## 初期設定

1. ロイロノートスクールにアクセス QRコードからも可→ アプリをダウンロード … [https://loilonote.app](https://loilonote.app/) webブラウザ版を使用 … https://n.loilo.tv

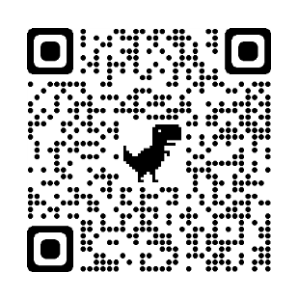

- 2.児童のアカウントでログイン
	- 配付されたロイロノートアカウントで、ロイロノート・スクールにログインします。

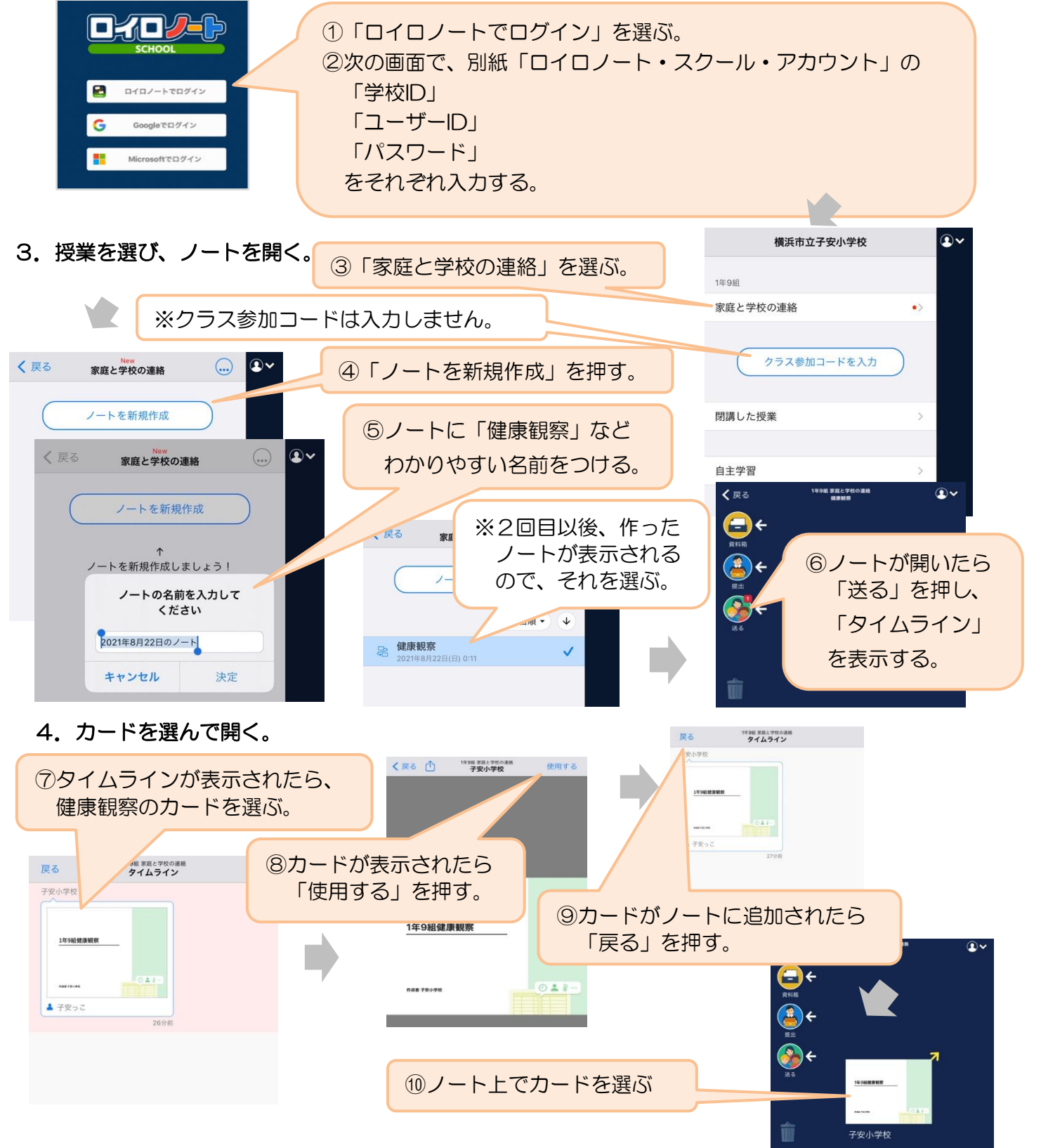

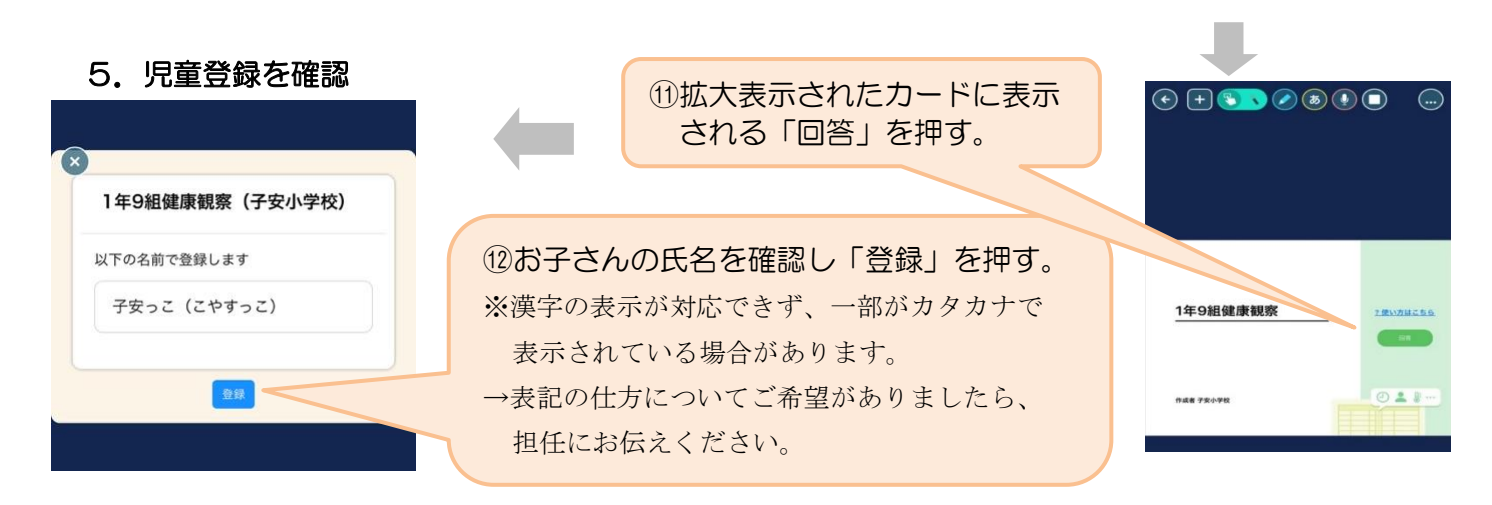

## 欠席・遅刻・早退の連絡

欠席・遅刻・早退する場合や、体調について学校に伝えたいことがある場合の連絡は、ロイロノートで 行います。その日の8時までに送信してください。前日までに送信することもできます。

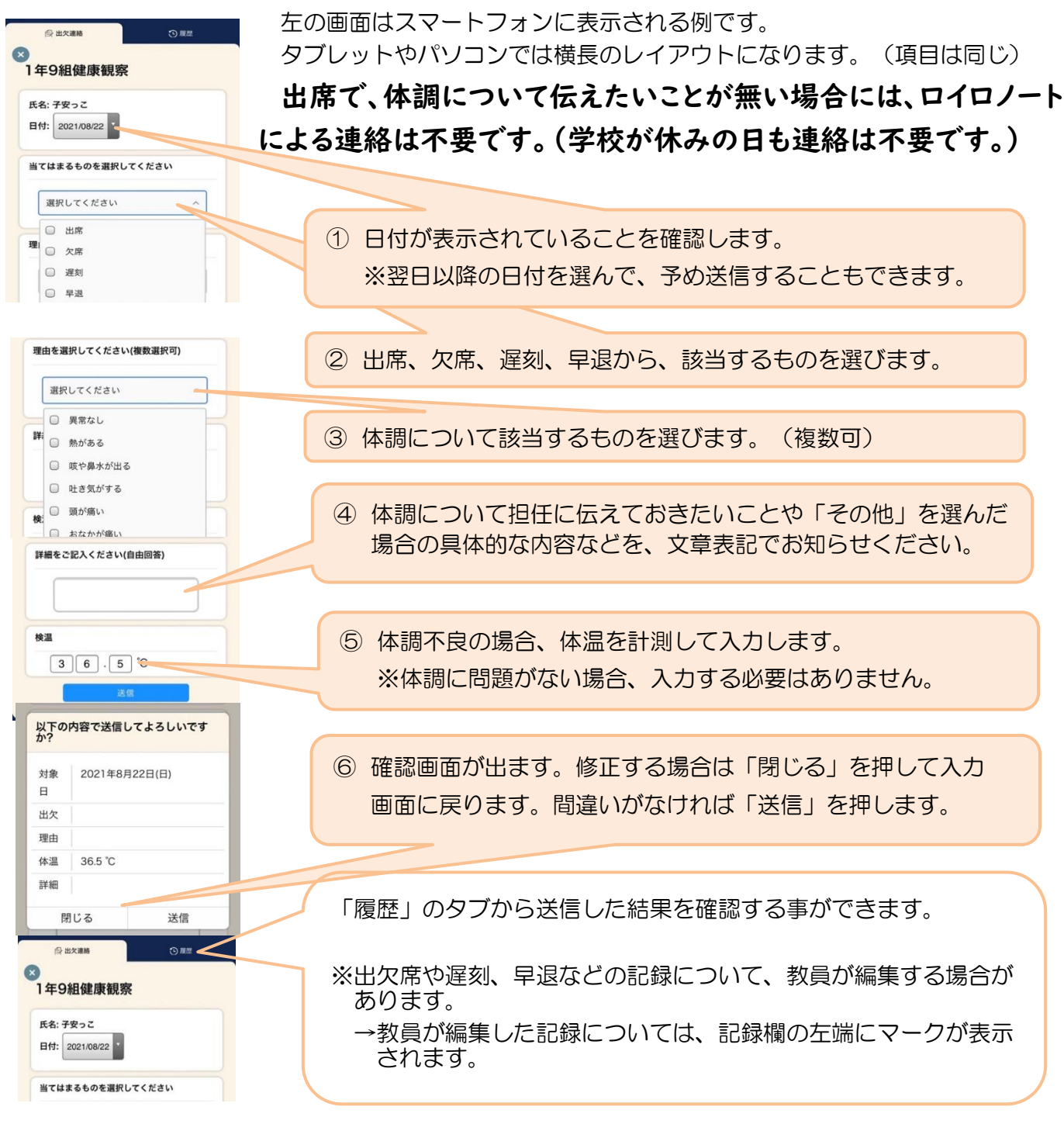